- Communications to members :
	- [New to ePACT](https://epactnetwork.freshdesk.com/en/support/solutions/articles/47001256154-new-to-epact)
	- [Returning Members](https://epactnetwork.freshdesk.com/en/support/solutions/articles/47001256152-returning-members)

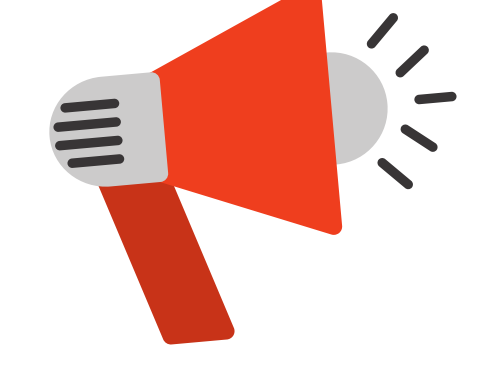

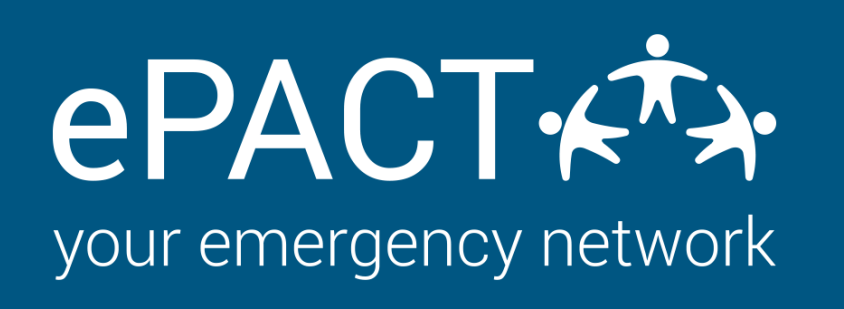

# **Launch Checklist For New Year**

**[For more information, please visit our Help Center or contact us at help@epactnetwork.com](https://epactnetwork.desk.com/) 1.855.773.7228.**

## **Members Alerted of ePACT**

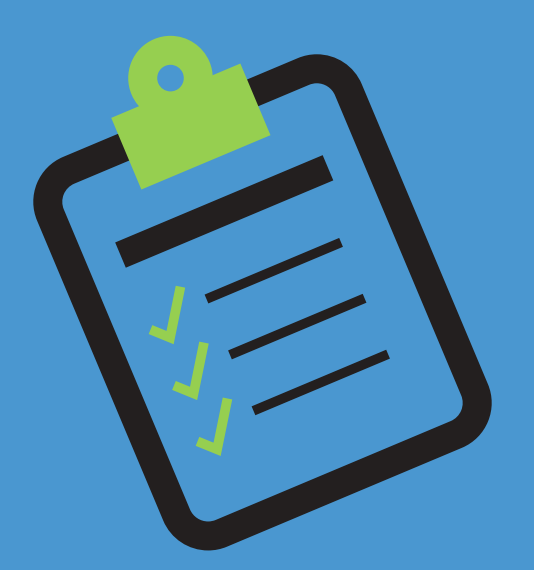

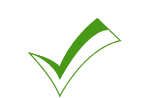

### **Data Pipeline Set Up**

- Send new Activity or Program ID (Flex Reg) to am@epactnetwork.com or your Customer Success Manager.
- Once the next call is made, review to make sure it looks right and then :
	- Let us know we can turn on Auto-Invites
	- Turn on [Auto-reconfirms](https://epactnetwork.freshdesk.com/support/solutions/articles/47000664312-how-do-i-enable-and-schedule-auto-reconfirms-) and [auto-reminders.](https://epactnetwork.freshdesk.com/support/solutions/articles/47000664315-how-do-i-enable-and-schedule-auto-reminders-)

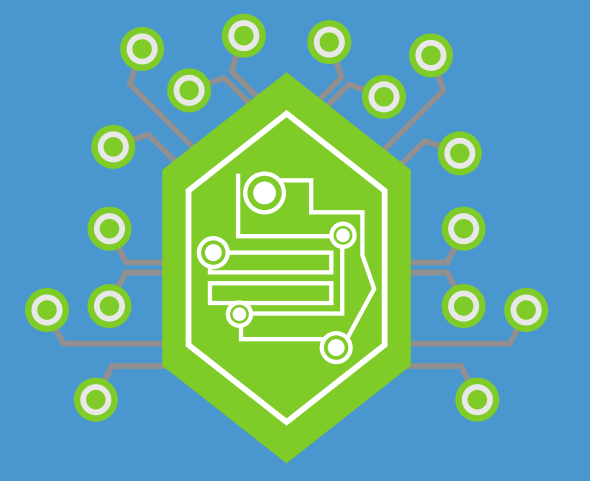

Reference to ePACT is on website or other materials.

- Review your previously approved form. Read how to do a form review [here.](https://epactnetwork.freshdesk.com/support/solutions/articles/47001112197-reviewing-your-form-set-up)
- Ensure your waivers and consents are current for this year.
- Ensure all links to handbooks or third party forms are current for year.
	- [Messaging templates reviewed and approved.](https://drive.google.com/file/d/12P2ymXNt_Y2h5yjqVd9pSEIfnVSTeDfp/view?usp=sharing)

### **Form Approved**

#### **MAKE SURE YOUR ACCOUNT IS READY TO START ON THE ONBOARDING PROCESS FOR THIS YEAR. [INSTRUCTIONS AVAILABLE HERE.](https://epactnetwork.freshdesk.com/support/solutions/articles/47001128139-end-of-season-year-procedures)**